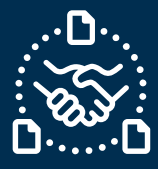

## **¿Cómo confirmar una PO?**

### **Introducción**

Creamos esta guía para mostrarte los PASOS que debes seguir para confirmar una PO de Jabil en el formato de texto por correo electrónico.

#### **Comunicación de POs nuevas y abiertas de Jabil**

Recibirás un correo electrónico con una tabla HTML incrustada en el texto del cuerpo del correo de la **dirección de correo electrónico del sistema** de e2open: **mailer@services.e2open.com**

Los Proveedores reciben dos tipos de alertas dependiendo del estado de la PO: NEW u OPEN:

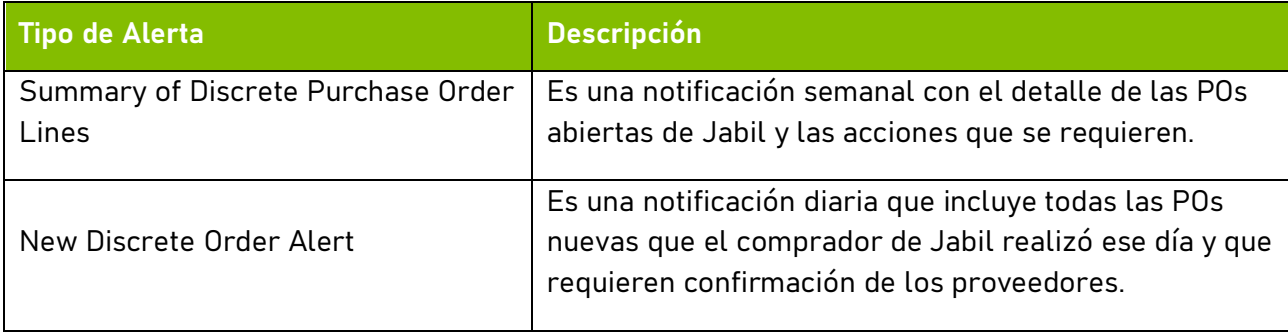

### **Opciones de Confirmación de una PO**

Cuentas con 2 opciones disponibles para confirmar una PO:

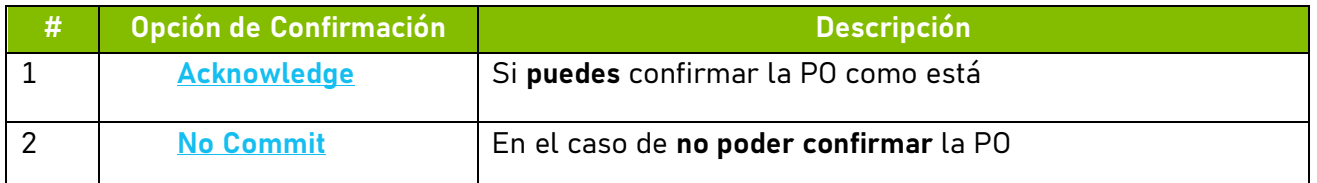

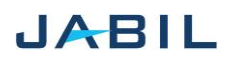

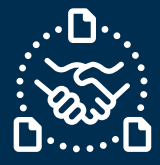

### **Procedimiento para Confirmar una PO**

Por favor sigue los siguientes pasos:

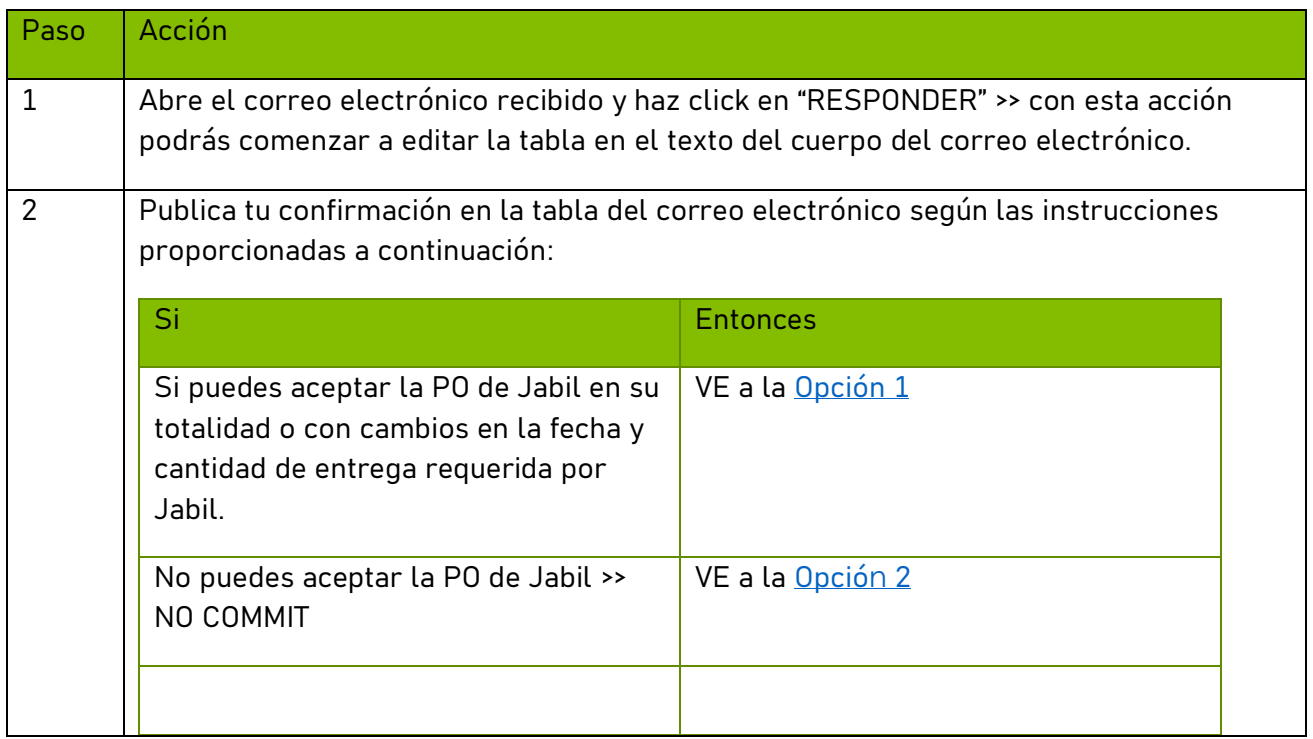

### <span id="page-1-0"></span>**Estados de las POs**

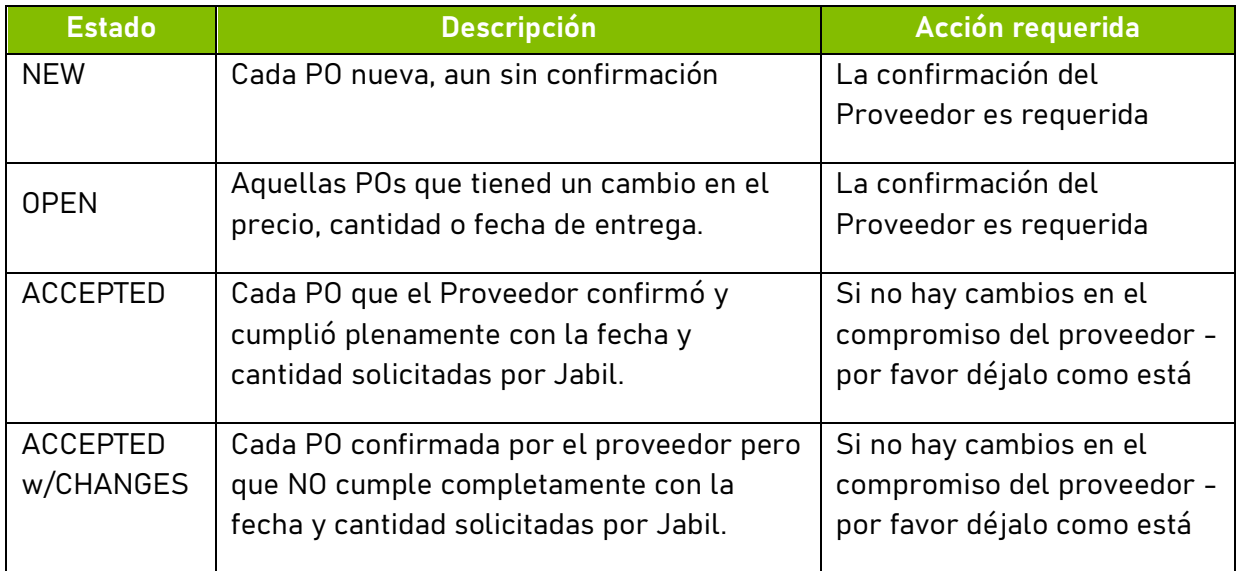

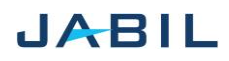

# SUPPLIER COLLABORATION

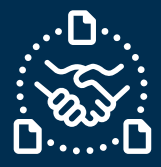

# **Option 1**

## <span id="page-2-0"></span>**ACKNOWLEDGE**

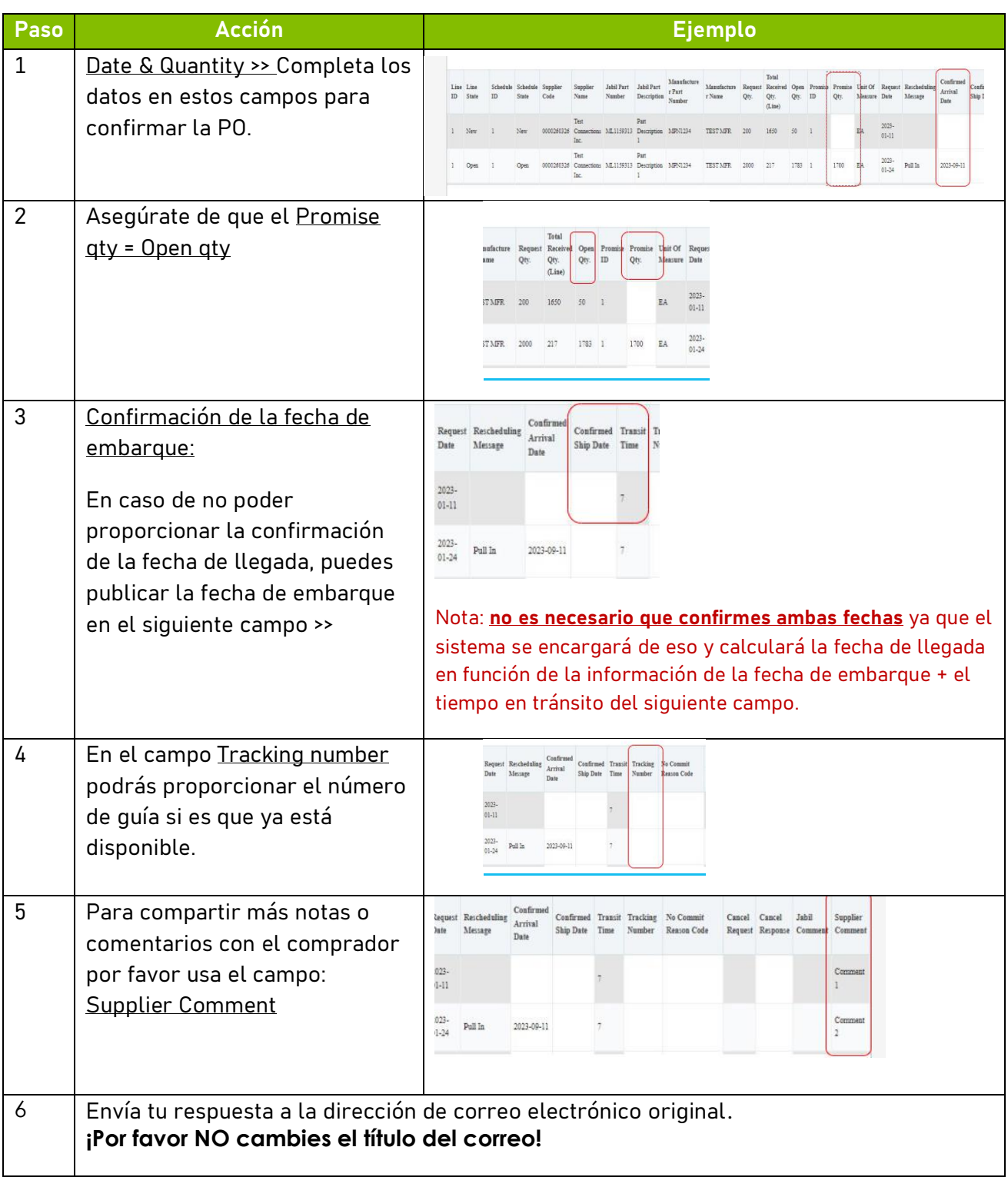

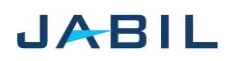

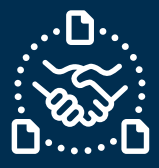

# **Opción 2**

### **NO COMMIT**

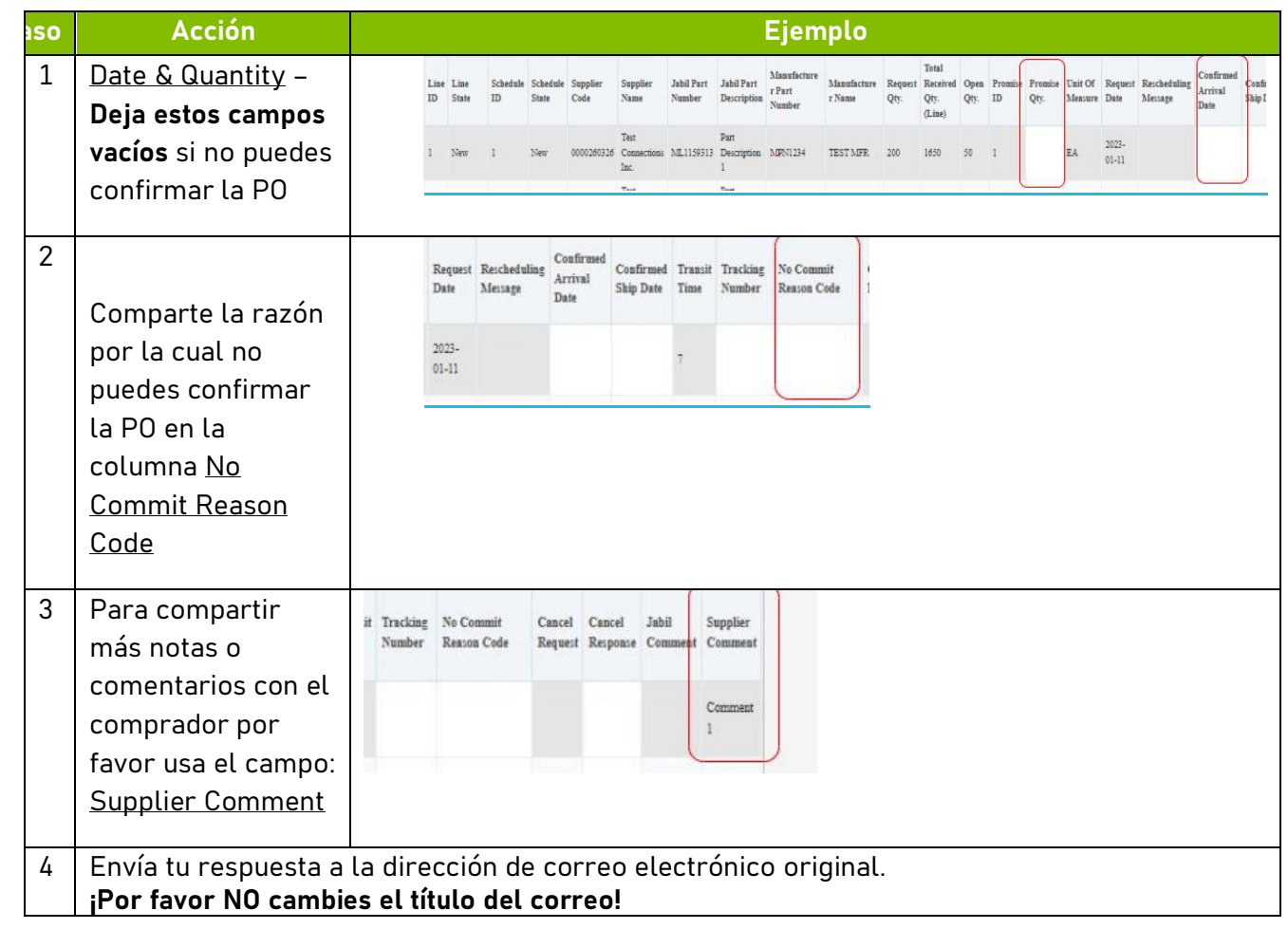

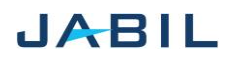